## **Zestawienia kadrowe - Uprawnienia zawodowe**

Aby uzyskać zestawienie Uprawnienia zawodowe należy wybrać zakres danych za pomocą pól:

- 1. Pracowników wybieramy za pomocą pól Lista pracowników i Pracownik,
- 2. Wg miejsca pracy (MPK) Komórka lub Lista komórek,
- 3. Zakres dat ostatniego uprawnienia,
- 4. Zakres dat następnego uprawnienia,
- 5. Rodzaj uprawnienia (jeden lub wszystkie),
- 6. Sposób sortowania,
- 7. Flaga czy zestawienie robimy dla Zatrudnionych, Niezatrudnionych, Wszystkich,

Po zatwierdzeniu wyboru ikonką Wykonai (F1) otwiera się okienko wydruku.

W okienku wydruku możemy wybrać:

- 1. Wydruk do PDF  $()$  PDF
- 2.EXCEL ()  $\mathbb{R}^k$  pozwala na wyeksportowanie danych z browsera do pliku excel.

Zestawienie dla każdego pracownika zawiera linie z informacjami:

- 1. Identyfikator, nazwisko, imię i stanowisko pracownika,
- 2. Rodzaj uprawnienia
- 3. Data ostatniego uprawnienia,
- 4. Data następnego uprawnienia,
- 5. Opis dodatkowy.

## [Ogólne zasady posługiwania się programem FIRMATIC - wersja graficzna](http://www.firmatic.pl/dokuwiki/doku.php?id=ogolne_zasady_poslugiwania_sie_programem_firmatic_-_interface_graficzny)

From: <http://www.firmatic.pl/dokuwiki/>- **Firmatic**

Permanent link: **[http://www.firmatic.pl/dokuwiki/doku.php?id=zestawienia\\_kadrowe\\_uprawnienia\\_zawodowe](http://www.firmatic.pl/dokuwiki/doku.php?id=zestawienia_kadrowe_uprawnienia_zawodowe)**

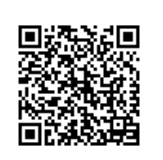

Last update: **2015/11/19 15:58**